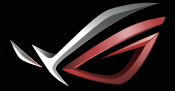

REPUBLIC OF **GAMERS** 

# Gaming Headset **GRMING HEADSET** ROG FUSION II 500

## Quick Start Guide

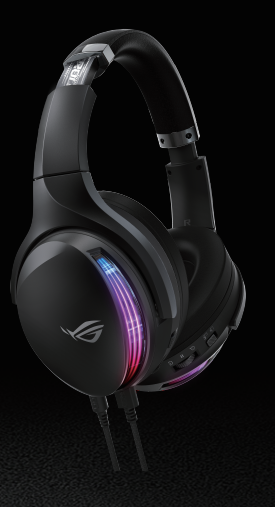

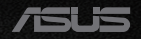

## **Contents**

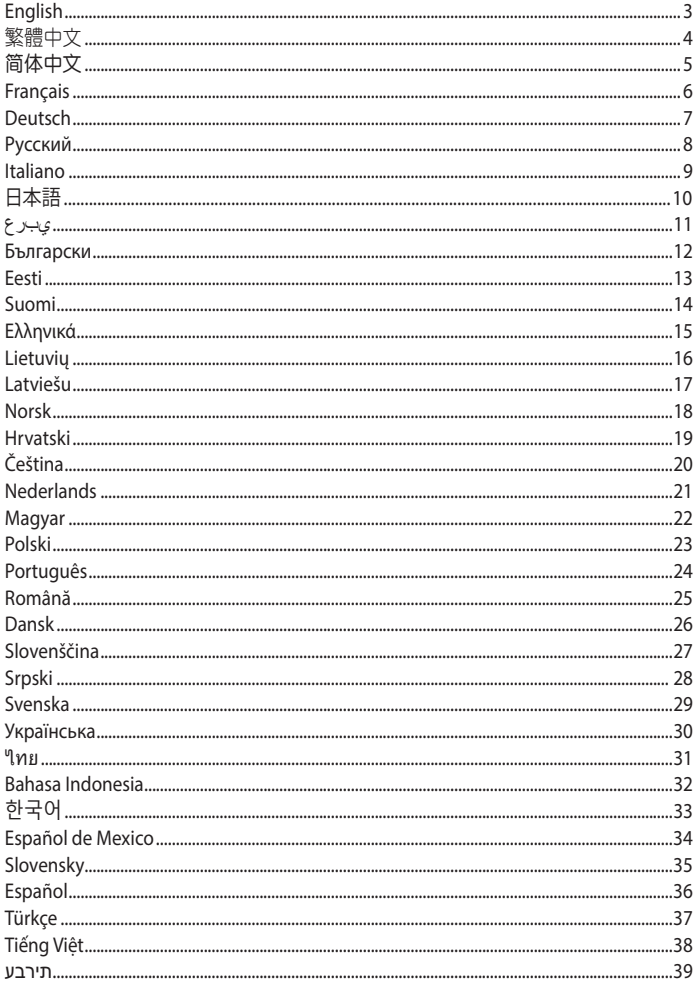

## **GAMING HEADSET** ROG Fusion II 500 GAMING HEADset

## **Package contents**

- 1 x ROG Fusion II 500 gaming headset
- 1 x Pair of ROG Hybrid ear cushions
- 1 x 3.5mm analog cable 1 x Quick Start Guide
- 1 x USB-C° to USB-A adapter dongle **•** 1 x Warranty Notice

## **System requirements**

- Windows® 10 / Windows® 8.1 / Windows® 7
- Internet connection (for downloading optional software)
- USB-A or USB-C° port

## **Product Overview**

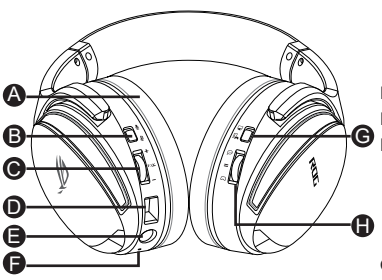

- A. Changeable ear cushion
- B. Microphone on/off
- C. Audio control wheel Roll to control the volume Press to turn on/off the virtual 7.1 surround sound
- D. USB-C<sup>®</sup> port
- E. 3.5mm audio jack
- F. Virtual 7.1 surround sound LED indicator

The LED indicator turns solid red when the 7.1 virtual surround sound is on

- G. PC mode/Console mode switch
- H. Game-Chat Volume control switch Scroll up to increase chat volume Scroll down to increase audio volume

## **Getting started**

#### **To set up your ROG Fusion II 500 gaming headset:**

- 1. Connect the headset to your device through the USB-C° connector or the USB-C' to USB-A adapter.
- 2. Download the Armoury software from https://rog.asus.com/ and then install it on your computer.
- 1 x USB-C<sup>®</sup> digital cable
- 
- 

English

## 電競耳機 ROG Fusion II 500 GAMING HEADset

## 包裝內容物

- 1 x ROG Fusion II 500 電競耳機
- 1 x ROG Hybrid 耳墊組 1 x USB-C® 數位線
- 1 x 3.5mm 類比線 1 x 快速使用指南
- 1 x USB-C® 轉 USB-A 轉換器 1 x 保固卡

## 系統需求

- Windows® 10 / Windows® 8.1 / Windows® 7 作業系統
- 網路連線(用於下載選配軟體)
- USB-A 或 USB-C® 連接埠

## 產品概述

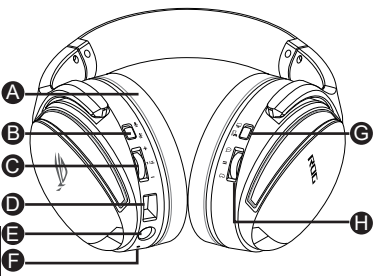

- C. 音效控制滾輪 推動以調節音量 按下可開啟 / 關閉虛擬 7.1 環繞音 效
	- D. USB-C® 連接埠
	- E. 3.5mm 音效接頭
	- F. 虛擬 7.1 環繞音效 LED 指示燈 當虛擬 7.1 環繞音效開啟時, LED 指示燈顯示紅光恆亮
	- G. PC 模式 / 控制台模式切換按鈕
	- H. 遊戲-聊天音效控制按鈕 向上滾動提高聊天音量 向下滾動提高音效音量

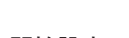

A. 可拆式耳墊 B. 麥克風開啟 / 關閉

### 開始設定

設定您的 ROG Fusion II 500 電競耳機:

- 1. 透過 USB-C® 接頭或USB-C® 轉 USB-A 轉換器將您的耳機連接至裝置。
- 2. 請至 <https://rog.asus.com/> 下載 Armoury Crate 軟體然後在電腦上進行安裝。

繁體中文

# まで耳机<br>ROG Fusion II 500 GAMING HEADset

## 包裝內容物

- 1 x ROG Fusion II 500 电竞耳机
- 1 x ROG Hybrid 耳墊組 1 x USB-C® 數據線
- 1 x 3.5mm 音頻線 1 x 快速使用指南
- 1 x USB-C® 转 USB-A 转换器 1 x 保修卡
- 系統需求
- Windows® 10 / Windows® 8.1 / Windows® 7 操作系統
- 網絡連接(用於下載選配軟件)
- USB-A 或 USB-C® 接口

## 產品概述

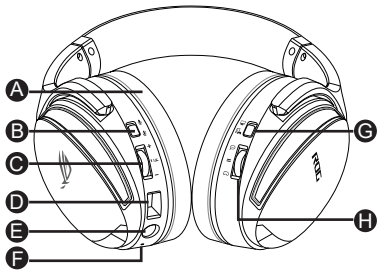

- A. 可拆式耳墊
- B. 麦克风开启 / 关闭

## 開始設置

設置您的 ROG Fusion II 500 電競耳機:

- 1. 诵过 USB-C® 接头或 USB-C® 转 USB-A 转换器 将您的耳机连接至设备。
- 2. 请至 <https://rog.asus.com/> 下载 Armoury Crate 软件然后在电脑上进行安装。
- 簡體中文
- 
- 
- 

- C. 音頻控制滾輪 滾動以調節音量 按下可开启 / 关闭虚拟 7.1 环绕 音效
- D. USB-C® 接口
- E. 3.5mm 音頻接頭
- F. 虚拟 7.1 环绕音效 LED 指示灯 当虚拟 7.1 环绕音效开启时,IFD 指示灯显示红光恒亮
- G. PC 模式 / 控制台模式切換按鈕

H. 遊戲-聊天音頻控制按鈕 向上滾動提高聊天音量 向下滾動提高音效音量

## CASQUE GAMING Casque gaming ROG Fusion II 500

## **Contenu de la boîte**

- 1 x Casque gaming ROG Fusion II 500
- 1 x Pair de coussinets ROG Hybrid 1 x Câble numérique USB-C®
- 
- 1 x Dongle adaptateur USB-C® vers USB-A 1 x Carte de garantie

## **Configuration requise**

- Windows® 10 / Windows® 8.1 / Windows® 7
- Connexion internet (pour le téléchargement de logiciels optionnels)
- Port USB-A ou USB-C®

## **Présentation du produit**

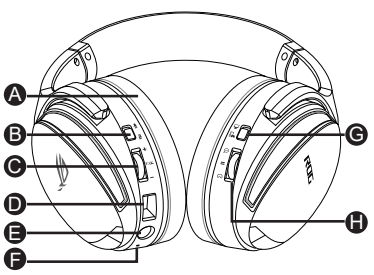

- A. Coussinet amovible
- B. Interrupteur d'activation/désactivation du microphone
- 
- 1 x Câble audio 3,5 mm 1 x Guide de démarrage rapide
	-

- C. Molette de contrôle audio
	- Tournez la molette pour contrôler le volume
	- Appuyez pour activer/désactiver le son surround virtuel 7.1
- D. Port USB-C®
- E. Prise audio 3,5 mm
- F. Voyant LED du son surround virtuel 7.1 Le voyant LED devient rouge fixe lorsque le son surround virtuel 7.1 est activé
- G. Commutateur du mode PC / Console
- H. Interrupteur de contrôle du volume du chat vocal en jeu

 Faites défiler vers le haut pour augmenter le volume du chat Faites défiler vers le haut pour augmenter le volume du chat

## **Prise en main**

## **Pour configurer votre casque gaming ROG Fusion II 500 :**

- 1. Connectez le casque à votre appareil via le connecteur USB-C® ou l'adaptateur USB-C® vers USB-A.
- 2. Téléchargez et installez le logiciel Armoury sur votre ordinateur à partir du site https://rog.asus.com/.

## **Gaming-Headset ROG Fusion II 500 GAMING-Headset**

## **Verpackungsinhalt**

- 1 x ROG Fusion II 500 Gaming-Headset
- 1 x ROG Hybrid Ohrpolsterung im Kopfhörer 1 x digitales USB-C-Kabel
- 1 x analoges 3,5 mm-Kabel 1 x Schnellstartanleitung
- 1 x USB-C-zu-USB-A-Adapter-Dongle 1 x Garantiekarte

## **Systemvoraussetzungen**

- Windows 10 / Windows 8.1 / Windows 7
- Internetverbindung (für optionale Software-Downloads)
- USB-A- oder USB-C-Anschluss

## **Produktübersicht**

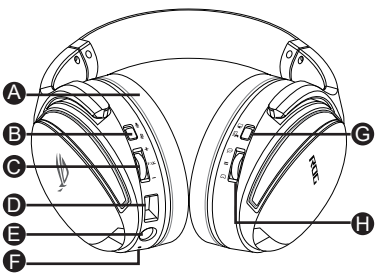

A. Auswechselbare Ohrpolsterung im Kopfhörer B. Mikrofon ein/aus

- 
- 
- 

- C. Audio-Bedienungsrad Zur Lautstärkeregelung drehen Zum Ein-/Ausschalten des
	- Virtual 7.1 Surround Sound drücken
- D. USB-C-Anschluss
- E. 3,5 mm-Audioanschluss
- F. LED-Anzeige des Virtual 7.1 Surround Sound G Die LED-Anzeige leuchtet dauerhaft rot, wenn der Virtual 7.1 Surround Sound eingeschaltet ist.
- G. Schalter für PC-Modus/Konsolenmodus H
	- H. Game-Chat Lautstärkeregler

 Zum Erhöhen der Chat-Lautstärke nach oben scrollen

 Zum Erhöhen der Game-Lautstärke nach unten scrollen

## **Erste Schritte**

## **So richten Sie Ihr ROG Fusion II 500 Gaming-Headset ein:**

- 1. Schließen Sie das Headset über den USB-C-Anschluss oder den USB-C-zu-USB-A-Adapter an Ihr Gerät an.
- 2. Laden Sie die Armoury Software unter https://rog.asus.com/ herunter und installieren Sie sie dann auf Ihrem Computer.

## **Игровая гарнитура** Игровая гарнитура ROG Fusion II 500

## **Комплект поставки**

- Игровая гарнитура ROG Fusion II 500 gaming
- Пара ушных подушечек ROG Hybrid Кабель USB-C
- Аналоговый кабель 3,5 мм Краткое руководство
	-
- Адаптер USB-C на USB-A Гарантийный талон

## **Системные требования**

- Windows 10 / Windows 8.1 / Windows 7
- Подключение к интернету (для загрузки дополнительного программного обеспечения)
- Разъем USB-A или USB-C

## **Обзор продукта**

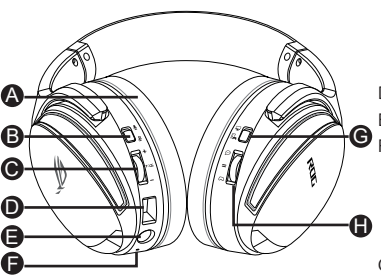

A. Сменные ушные подушечки B. Включение/отключение микрофона

## **Начало работы громкости**

#### **Для настройки игровой гарнитуры:**

- 1. Подключите гарнитуру к разъему Type-C устройства или с помощью переходника Type-C на USB-A.
- 2. Скачайте программное обеспечение Armoury с https://rog.asus.com/ и установите его на свой компьютер.
- C. Колесико управления звуком Крутите для регулировки громкости Включение виртуального объемного звука 7.1
- D. Разъем USB-C
- E. 3,5 мм аудиоразъем
- F. Индикатор виртуального объемного звука 7.1

 Индикатор горит красным цветом пр когда включен виртуальный объемный звук 7.1.

- G. Переключатель режима ПК / режима приставки
- H. Регулировка громкости игрового чата Прокрутите вверх для увеличения громкости

Прокрутите вниз для уменьшения

Русский

## CUFFIE GAMING ROG Fusion II 500 GAMING HEADset

## **Contenuto della confezione**

- 1 x Cuffie gaming ROG Fusion II 500 gaming headset
- 1 x Paio di cuscinetti auricolari ibridi ROG 1 x Cavo digitale USB-C®
- 1 x Cavo analogico da 3,5 mm 1 x Guida rapida
- 1 x Dongle adattatore da USB-C® a USB-A 1 x Certificato di garanzia

## **Requisiti di sistema**

- Windows® 10 / Windows® 8.1 / Windows® 7
- Connessione ad Internet (per il download di software opzionale)
- Porta USB-A o USB-C®

## **Panoramica del prodotto**

- C. Rotellina di controllo audio Ruotate per controllare il volume Premere per attivare/disattivare il suono
	- surround virtuale 7.1
- D. Porta USB-C®
- E. Jack audio da 3,5 mm
- $\bullet$  F. LED suono surround virtuale 7.1 Il LED diventa rosso fisso quando il suono surround virtuale 7.1 è attivo
- G. Interruttore modalità PC/modalità console
	- H. Interruttore di controllo del volume della chat di gioco

 Scorri verso l'alto per aumentare il volume della chat

 Scorri verso il basso per aumentare il volume dell'audio

## **Per iniziare**

A B C  $\mathbf 0$ E F

**Per installare le vostre cuffie gaming ROG Fusion II 500 Gaming Headset:**

- 1. Collegate le cuffie al vostro dispositivo tramite il connettore di USB-C® o l'adattatore da USB-C® a USB-A.
- 2. Scaricate il software Armoury da https://rog.asus.com/ quindi installatelo sul vostro computer.
- 
- 
- 

A. Cuscinetti auricolari sostituibili B. Accensione/spegnimento microfono

## GAMING HEADset ROG Fusion II 500 GAMING HEADset

## **パッケージ内容**

- ヘッドセット本体×1
- ROG Hybrid イヤークッションセット×1 (交換用) • USB Type-C® ケーブル×1
- 3.5 mm オーディオケーブル×1 クイックスタートガイド×1
- USB Type-C® Type-A アダプター×1 製品保証書×1

## **システム要件**

- Windows® 10 / Windows® 8.1 / Windows® 7
- インターネット接続(ソフトウェアインストール用)
- USB Type-C® ポート / USB Type-A ポート

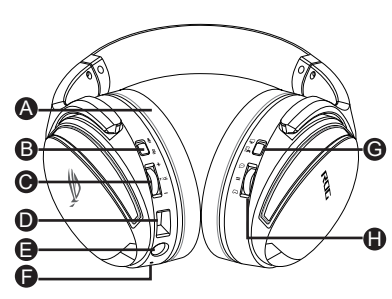

A. イヤークッション B. マイク オン / オフ

## **機能**

日

本

語

## **使用の手引き**

## **セットアップ**

- 1. 付属の USB Type-C® ケーブルまたは USB Type-C® Type-A アダプターを使用 して、お使いのシステムに本製品を接続します。
- 2. PCでご利用の場合は、Web サイト https://rog.asus.com/ から Armoury Crate ソフトウェアをダウンロードしインストールします。

C. 音量調整ダイヤル 回転:音量調整 押す:バーチャル 7.1 サラウンド サウンド オン/オフ D. USB Type-C® ポート E. 3.5mm オーディオポート F. バーチャル 7.1 サラウンドサウンド インジケーター サラウンド オン:赤点灯 **{}}** G. PC / コンソール モードスイッチ H. ゲームチャット音量調整スイッチ 上にスクロール:チャット音を強調 下にスクロール:ゲーム音を強調 \*ゲームチャット音量調整スイッチ はPCモードでのみ使用すること ができます。

## **سماعة األلعاب االسلكية سماعة الرأس** 500 II Fusion ROG **لأللعاب**

#### **محتويات العبوة**

- عدد 1 سماعة الرأس 500 II Fusion ROG لأللعاب
- عدد 1 زوج من واقيات Hybrid ROG عدد 1 كبل رقمي RC-USB
	- عدد 1 كبل تناظري 3.5 مم عدد 1 دليل تشغيل سريع
		- عدد 1 دونجل مهايئ A-USB to® C-USB عدد 1 إشعار الضمان
- -
	-

#### **متطلبات النظام**

- Windows<sup>®</sup> 10 / Windows® 8.1 / Windows® 7
	- اتصال باإلنترنت )لتنزيل البرامج االختيارية(
		- USB-C® أو USB-A منفذ•

**نظرة عامة على المنتج**

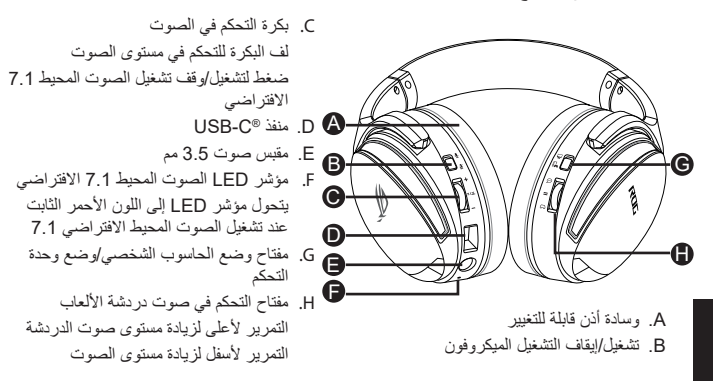

**البدء لضبط السماعة سماعة الرأس 500 II Fusion ROG لأللعاب:**  .1 وصل سماعة الرأس بجهازك من خالل منفذ RC-USB أو مهايئ RC-USB إلى A-USB. .2 قم بتنزيل برنامج Armoury من com.asus.rog://https ثم قم بتثبيته على حاسوبك.

العربية

## **ГЕЙМЪРСКИ СЛУШАЛКИ Геймърски слушалки ROG** Fusion II 500

## **Съдържание на пакета**

- 1 x Геймърски слушалки ROG Fusion II 500
- 1 х чифт Възглавнички за уши ROG Hybrid  $\cdot$  1 х Цифров кабел USB-C®
- 
- 1 x Ключ за порт с адаптер USB-C® към USB-A 1 x Гаранционна карта

### **Системни изисквания**

- Windows® 10 / Windows® 8.1 / Windows® 7
- Интернет връзка (за изтегляне на допълнителен софтуер)
- Порт USB-A или USB-C®

## **Общ преглед на продукта**

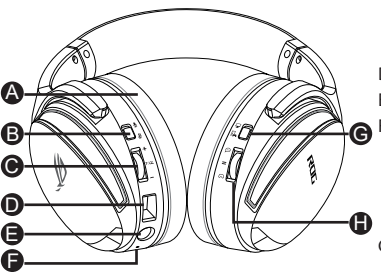

- A. Сменяеми възглавнички
- B. Включване/изключване на микрофона
- C. Въртящо колелце за управление на звука. Завъртете за да настройване силата на звука.
- 
- 1 x Аналогов кабел 3,5 mm 1 x Ръководство за бърз старт
	-

Натиснете, за да включите/ изключите виртуалния съраунд звук 7.1

- D. Порт USB-C®
- E. 3,5 mm аудиожак
- F. LED индикатор на виртуален 7.1 съраунд звук

LED индикаторът започва да свети червено постоянно, когато 7.1 съраунд звук е включен

- G. Ключ за компютърен режим/ конзолен режим
- H. Ключ за управление на силата на звука на игри-чат Превъртете нагоре, за да увеличите силата на звука на чата Превъртете нагоре, за да увеличите силата на звука

### **Първи стъпки**

#### **За да настроите Вашите слушалки ROG Fusion II 500:**

- 1. Свържете слушалките към Вашето устройство чрез конектор USB-C® или адаптер USB-C® към USB-A.
- 2. Изтеглете софтуера Armoury от https://rog.asus.com, след което го инсталирайте на Вашия компютър.

## **MÄNGURI KÕRVAKLAPID ROG Fusion II 500 MÄNGUKOMPLEKT**

## **Pakendi sisu**

- ROG Fusion II 500 mängukomplekt, 1 tk
- Paar ROG Hübriid kõrvaklappe, 1 tk
- Analoogkaabel 3,5 mm, 1 tk Kasutusjuhend, 1 tk
- USB-C<sup>®</sup> USB-A pordilukk, 1 tk Garantiiteavitus, 1 tk

## **Nõuded süsteemile**

- Windows® 10 / Windows® 8.1 / Windows® 7
- Internetiühendus (lisatarkvara allalaadimiseks)
- USB-A või USB-C® port

## **Toote ülevaade**

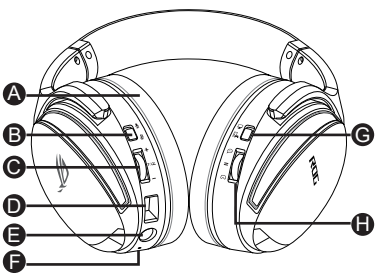

A. Vahetatav kõrvapadi B. Mikrofon Sees/Väljas

- USB--C<sup>\*</sup> digikaabel, 1 tk
- 
- 
- 

C. Audio juhtimissüsteem Rulli helitugevuse reguleerimiseks

Vajutage virtuaalse ringheli 7.1 lülitamiseks Sees/Väljas

- D. USB-C<sup>®</sup> port
- E. Audiopesa 3,5 mm
- F. Virtuaalse ringheli 7.1 märgutuli Kui virtuaalne ringheli 7.1 on sees, siis hakkab LED-märgutuli punaselt põlema
- G. PC režiim / Konsooli režiimi lüliti
- H. Mäng-Vestlus helitugevuse lüliti Kerige üles, et vestlus helitugevust suurendada Kerige alla, et helitugevust vähendada

## **Alustamine**

**ROG Fusion II 500 mängukomplekt alghäälestamiseks tehke järgmist:**

- 1. Ühendage peakomplekt oma seadmega USB-C° liitmikuga või adapter USB-C° – USB-A.
- 2. Kodulehelt https://rog.asus.com/ laadige oma arvutisse alla Armoury tarkvara.

Eesti

## Pelikuulokkeet ROG Fusion II 500 -pelikuulokkeet

## **Pakkauksen sisältö**

- 1 x ROG Fusion II 500 -pelikuulokkeet
- 1 x pari ROG-hybridikorvatyynyt 1 x USB-C<sup>-</sup>-digitaalinen kaapeli
- 1 x 3,5 mm:n analoginen kaapeli 1 x Pikaopas
- $1 \times$  USB-C $^{\circ}$  USB-A -sovitinkäyttöavain  $\hspace{1cm}$  1 x Takuuilmoitus

## **Järjestelmävaatimukset**

- Windows<sup>®</sup> 10 / Windows <sup>®</sup> 8.1 / Windows <sup>®</sup> 7
- Internet-yhteys (valinnaisen ohjelmiston lataamista varten)
- USB-A- tai USB-C<sup>°</sup>-portti

## **Tuotteen yleiskatsaus** C. Audion ohjauskiekko

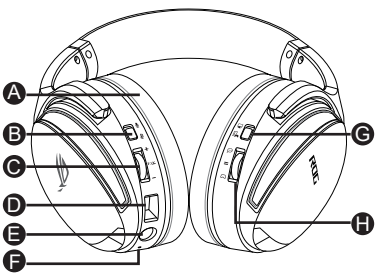

A. Vaihdettavat korvatyynyt B. Mikrofoni päälle/pois

- Pyöritä ohjataksesi säätääksesi äänenvoimakkuutta Paina kytkeäksesi päälle/pois virtuaalinen 7.1-surround-ääni
- D. USB-C<sup>\*</sup>-portti
- E. 3,5 mm:n audioliitäntä
- $\bullet$  F. Virtuaalisen 7.1-surround-äänen LED-merkkivalo
	- LED-merkkivalo muuttuu tasaisesti punaisena palavaksi, kun virtuaalinen 7.1-surround-ääni on päällä
	- G. PC-/Konsolitilakytkin
- H. Peli-keskustelun äänenvoimakkuuden säätökytkin Vieritä ylös lisätäksesi keskustelun äänenvoimakkuutta Vieritä alas lisätäksesi audion äänenvoimakkuutta **Näin pääset alkuun**

# Suomi

**ROG Fusion II 500 -pelikuulokkeiden asentaminen:**

- 1. Liitä kuulokkeet laitteeseesi USB-C<sup>®</sup>-liittimellä tai USB-C<sup>®</sup> USB-A -sovitin.
- 2. Lataa Armoury -ohjelmisto osoitteesta https://rog.asus.com/ ja asenna se tietokoneeseen.

## **ΣΕΤ ΑΚΟΥΣΤΙΚΏΝ ΠΑΙΧΝΙΔΙΟΎ ΑΚΟΥΣΤΙΚΑ ΠΑΙΧΝΙΔΙΟΎ ROG FUSION II 500**

## **Περιεχόμενο συσκευασίας**

- 1 x Ακουστικά παιχνιδιού ROG Fusion II 500
- 1 x ζευγάρι προστατευτικών ROG Hybrid 1 x Ψηφιακό καλώδιο USB-C®
- 
- 1 x Σύνδεσμος προσαρμογέα USB-C® σε USB-A 1 x Ειδοποίηση εγγύησης

## **Απαιτήσεις συστήματος**

- Windows® 10 / Windows® 8.1 / Windows® 7
- Σύνδεση στο διαδίκτυο (για τη λήψη προαιρετικού λογισμικού)
- Θύρα USB-A ή USB-C®

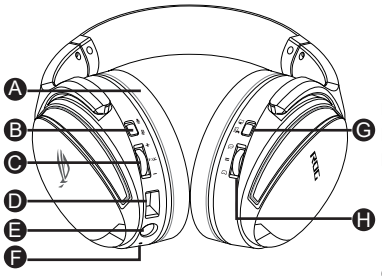

- A. Αντικαταστάσιμο μαξιλαράκι αυτιών
- B. Ενεργοποίηση/απενεργοποίηση μικροφώνου
- 
- 1 x Αναλογικό καλώδιο 3,5mm 1 x Εγχειρίδιο γρήγορης εκκίνησης
	-

- **Επισκόπηση προϊόντος** C. Τροχός ελέγχου έντασης ήχου Περιστρέψτε για έλεγχο της έντασης του ήχου Πατήστε για ενεργοποίηση/ απενεργοποίηση του ήχου virtual surround 7.1
	- D. Θύρα USB-C®
	- **G** E. Υποδοχή ήχου 3,5mm
		- F. Ένδειξη LED ήχου virtual surround 7.1 Η ένδειξη LED νάβει συνεχώς με κόκκινο χρώμα όταν η λειτουργία ήχου virtual surround 7.1 είναι ενεργοποιημένη
		- G. Εναλλαγή λειτουργίας PC/κονσόλας
- H. Διακόπτης ελέγχου έντασης ήχου chat παιχνιδιού Κάντε κύλιση προς τα πάνω για να αυξήσετε την ένταση του chat Κάντε κύλιση προς τα κάτω για να **Ξεκινώντας** μειώσετε την ένταση του ήχου

#### **Για να ρυθμίσετε τα ακουστικά ακουστικά παιχνιδιού ROG Fusion II 500:**

- 1. Συνδέστε το ακουστικό στη συσκευή σας μέσω του συνδέσμου USB-C® ή προσαρμογέας USB-C® σε USB-A.
- 2. Πραγματοποιήστε λήψη του λογισμικού Armoury από τη διεύθυνση https://rog.asus.com/ και, στη συνέχεια, εγκαταστήστε το στον υπολογιστή σας.

## **ŽAIDIMŲ AUSINĖS** ŽAIDIMŲ AUSINĖS "ROG FUSION II 500"

## **Pakuotės turinys**

- 1 x Žaidimu ausinės "ROG Fusion II 500"
- 
- 
- 1 x Adapterio jungtis iš "USB-C<sup>®</sup>" j "USB-A" 1 x Pranešimas dėl garantijos

## **Reikalavimai sistemai**

- Windows® 10 / Windows® 8.1 / Windows® 7
- Interneto ryšys (papildomai programinei įrangai atsisiųsti)
- "USB-C<sup>®"</sup> arba "USB-A" prievadas

## **Gaminio apžvalga**

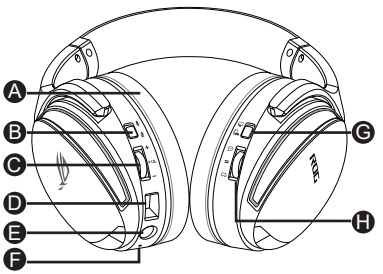

- A. Keičiama ausinių pagalvėlė
- B. Mikrofono ijungimas / išjungimas
- 1 x Ausinių "ROG Hybrid" pora 1 x "USB-C®" skaitmeninis kabelis
- 1 x 3,5 mm analoginis kabelis 1 x Trumpasis darbo pradžios žinynas
	-

- C.Garso reguliavimo ratukas Sukite, jei norite reguliuoti garsą Spustelėkite, jei norite jiungti / išjungti virtualų 7.1 erdvinį garsą
- D. "USB-C<sup>®"</sup> prievadas
- E. 3,5 mm garso lizdas
- F. Virtualaus 7.1 erdvinio garso diodinis indikatorius liungus 7.1 virtualus erdvinis garsas, šviečia raudonas diodinis indikatorius
- G. Kompiuterio režimo / konsolės režimo jungiklis
- H. Žaidimo / pokalbio garsumo valdymo jungiklis Slinkite aukštyn, kad padidintumėte garsą Slinkite žemyn, kad sumažintumėte garsą

## **Pradžia**

## **Norėdami nustatyti savo zaidimų ausinės "ROG Fusion II 500":**

- 1. Prijunkite ausines prie įrenginio naudodami USB-C® jungti arba adapteris iš  $\mu$ USB-C®" į $\mu$ USB-A".
- 2. Atsisiųskite Armoury programinę įrangą iš http://rog.asus.com, tada įdiekite ją savo kompiuteryje.

## **SPĒĻU AUSTIŅAS**

## **ROG FUSION II 500 SPĒĻU AUSTIŅAS**

## **Komplekta saturs**

- 1 x ROG Fusion II 500 spēļu austiņas
- 1 x ROG Hybrid aizsargu pāris 1 x USB-C® digitālais kabelis
- 
- 1 x USB-C® uz USB-A adaptera sargspraudnis 1 x Garantijas paziņojums
- **Sistēmas prasības**
- Windows® 10 / Windows® 8.1 / Windows® 7
- Interneta savienojums (izvēles programmatūras lejupielādei)
- USB-A vai USB-C® ports

## **Ierīces pārskats**

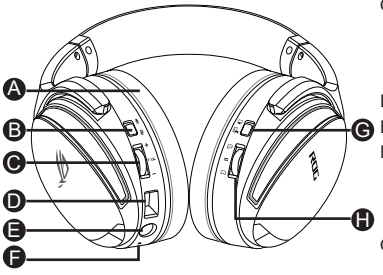

- A. Nomaināms auss spilventiņš
- B. Mikrofons ieslēgts/izslēgts
- 
- 1 x 3,5 mm analogais kabelis 1 x Norādījumi ātrai darba uzsākšanai
	-

- C. Audio vadības ripa Ritiniet, lai kontrolētu skaļumu Nospiediet, lai ieslēgtu/izslēgtu virtuālo 7.1 telpisko skaņu
- D. USB-C® ports
- G E. 3,5 mm audio ligzda
	- F. Virtuālās 7.1 telpiskās skaņas LED indikators LED indikators deg sarkanā krāsā, ja ir ieslēgta 7.1 virtuālā telpiskā skaņa
	- G. Datora režīma/konsoles režīma slēdzis
	- H. Spēļu tērzēšanas skaļuma vadības slēdzis

Ritiniet uz augšu, lai palielinātu tērzēšanas skaļumu

Ritiniet uz leju, lai palielinātu audio skalumu

## **Darba sākšana**

## **ROG Fusion II 500 spēļu austiņas iestatīšana:**

- 1. Pievienojiet austiņas savai ierīcei, izmantojot USB-C® savienotāju vai USB-C® uz USB-A adapteri.
- 2. Lejupielādējiet Armoury programmatūru no http://rog.asus.com un instalējiet to datorā.

## spillhodesett ROG Fusion II 500 spillhodesett

## **Pakkens innhold**

- 1 stk. ROG Fusion II 500 spillhodesett
- 1 stk. par ROG hybrid-øreputer
- 1 stk. 3.5 mm analogkabel 1 stk. Hurtigstartveiledning
- 1 stk. USB-C° til USB-A-adapterdongle 1 stk. Garantivarsel

## **Systemkrav**

- Windows® 10 / Windows® 8.1 / Windows® 7
- Internett-tilkobling (for å laste ned valgfri programvare)
- USB-A- eller USB-C<sup>°</sup>-port

## **Produktoversikt**

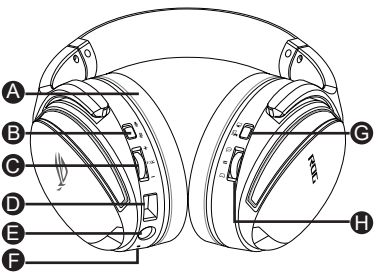

A. Utskiftbar ørepute B. Mikrofon på/av

- 1 stk. USB-C° digital kabel
- 
- 

- C. Lydkontrollhjul Rull for å styre lydstyrken Trykk for å slå den virtuelle 7.1 surroundlyden på/av
- D. USB-C<sup>\*</sup>-port
- E. 3,5 mm lydkontakt
- F. LED-indikator for virtuell 7.1 surroundlyd

 LED-indikatoren lyser rødt når 7.1 virtuell surroundlyd er på

- G. PC-modus/konsollmodusbryter
- H. Volumkontrollbryter for spillprat Rull opp for å øke lydstyrken for prat

 Rull ned for å redusere lydstyrken for prat

## **Komme i gang Slik setter du opp ROG Fusion II 500 spillhodesett:**

- 1. Koble headset til enheten din gjennom USB-C<sup>®</sup>-kontakten eller USB-C<sup>®</sup> til USB-A-adapter.
- 2. Last ned Armoury-programvaren fra https://rog.asus.com/, og installer den på datamaskinen.

Norsk

# slu**š**alice s mikrofonom za igre ROG Fusion II 500 slu**<sup>š</sup>**alice s mikrofonom za igre

## **Sadržaj pakiranja**

- 1 x ROG Fusion II 500 slušalice s mikrofonom za igre
- 1 x par jastučića za uši za ROG Hybrid 1 x USB-C® digitalni kabel
- 
- 1 x USB-C<sup>®</sup> na USB-A adapterski modul 1 x Obavijest o jamstvu

## **Preduvjeti sustava**

- Windows® 10 / Windows® 8.1 / Windows® 7
- Internetska veza (za preuzimanje dodatnog softvera)
- USB-A ili USB-C® priključak

## **Pregled proizvoda**

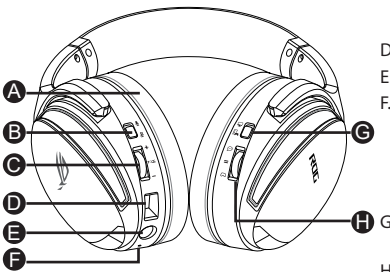

- A. Jastučići za uši koji se mijenjaju
- B. Uključivanje/isključivanje mikrofona
- C. Kotačić za regulaciju zvuka Okrećite za regulaciju glasnoće
- 
- 1 x Analogni kabel 3,5 mm 1 x Vodič za brzi početak rada
	-

Pritisnite za uključivanje/Isključivanje virtualnog prostornog zvuka 7.1

- D. USB-C® priključak
- E. Utičnica za zvuk 3,5 mm
- F. LED indikator za virtualni prostorni zvuk 7.1

LED indikator će svijetliti stalno crveno kada je uključen virtualni prostorni zvuk 7.1

- **G**. Sklopka za izbor načina rada računalo/konzola
	- H. Sklopka za regulaciju glasnoće igre/ razgovora

Vucite gore za povećanje glasnoće razgovora

Vucite dolje za povećanje glasnoće zvuka

## **Početak rada**

**Podešavanje za ROG Fusion II 500 slušalice s mikrofonom za igre:**

- 1. Priključite slušalice s mikrofonom na uređaj preko USB-C® priključka ili USB-C® na USB-A adapter.
- 2. Preuzmite Armoury softver s https://rog.asus.com i zatim ga instalirajte na računalu.

## **HERNÍ NÁHLAVNÍ SOUPRAVA ROG FUSION II 500 HERNÍ NÁHLAVNÍ SOUPRAVA**

## **Obsah balení**

- 1 x ROG Fusion II 500 herní náhlavní souprava
- 1 x Pár náušníky ROG Hybrid 1 x Digitální kabel USB-C®
- 1 x 3,5mm analogový kabel 1 x Stručná příručka
- 1 x Adaptér dongle USB-C® na USB-A 1 x Záruka

## **Systémové požadavky**

- Windows® 10 / Windows® 8.1 / Windows® 7
- Připojení k internetu (pro stažení volitelného softwaru)
- Port USB-A nebo USB-C®

## **Přehled o produktu**

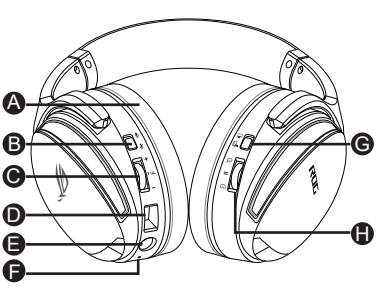

- A. Vyměnitelný náušník
- B. Zapnutí / vypnutí mikrofonu
- C. Ovládací kolečko zvuku Otáčejte kolečkem Stisknutím zapnete / vypnete virtuální 7.1 prostorový zvuk
- D. USB-C<sup>®</sup> port
- E. 3,5mm zvukový konektor
- F. LED kontrolka virtuálního 7.1 prostorového zvuku LED kontrolka začne svítit červeně, když je zapnutý 7.1 virtuální prostorový zvuk
- G. Přepínač režimů PC/Konzole
- H. Přepínač ovládání hlasitosti chatu ve hře

Posouváním nahoru zvýšíte hlasitost chatu

Posouváním dolů zvýšíte hlasitost zvuku

## **Začínáme**

## **Pokyny pro zprovoznění sluchátek ROG Fusion II 500 herní náhlavní souprava:**

- 1. Připojte náhlavní soupravu k vašemu zařízení přes konektor USB-C® nebo adaptér USB-C® na USB-A.
- 2. Stáhněte software Armoury z webu http://rog.asus.com a potom jej nainstalujte do počítače.

Čeština

## gamingheadset ROG Fusion II 500 gamingheadset

## **Inhoud verpakking**

- 1 x ROG Fusion II 500 gamingheadset
- 1 x Paar ROG Hybrid oorkussens 1 x USB-C° digitale kabel
- 1 x 3,5 mm analoge kabel 1 x Beknopte handleiding
- 1 x USB-C<sup>+</sup>-naar-USB-A-adapterdongle 1 x Garantieverklaring
- **Systeemvereisten**
- Windows® 10 / Windows® 8.1 / Windows® 7
- Internetverbinding (voor het downloaden van optionele software)
- USB-A- of USB-C<sup>®</sup>-poort

## **Productoverzicht** C. Audiobesturingswiel

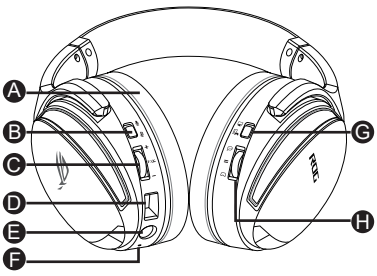

- A. Verwisselbaar oorkussen
- B. Microfoon aan/uit

Draaien om het volume te regelen Druk hierop om het virtuele 7.1 surroundgeluid in/uit te schakelen

- D. USB-C<sup>\*</sup>-poort
- E. 3,5 mm audiostekker
- F. LED-indicator virtueel 7.1 surroundgeluid

 De LED-indicator wordt stabiel rood wanneer het 7.1 virtueel surroundgeluid aan is.

- G. Schakelaar pc-/consolemodus
- H. Schakelaar volumeregeling game-chat

 Scroll omhoog om het chatvolume te verhogen

Scroll omlaag om het

audiovolume te verhogen

## **Aan de slag**

### **Uw ROG Fusion II 500 gamingheadset instellen:**

- 1. Sluit de headset aan op uw apparaat via de USB-C<sup>°</sup>-connector of de USB-C<sup>°</sup>naar-USB-A-adapter.
- 2. Download de Armoury -software van https://rog.asus.com/ en installeer deze op uw computer.

## **A csomag tartalma**

- 1 x ROG Fusion II 500 játékosoknak szánt headset
- 1 x Pár ROG Hybrid fülpárna 1 x USB-C® digitālais kabelis
- 1 x 3,5 mm analogais kabelis 1 x Gyors üzembe helyezési útmutató
- 1 x USB-C® uz USB-A adaptera sargspraudnis 1 x Garanciával kapcsolatos megjegyzés

## **Rendszerkövetelmények**

- Windows® 10 / Windows® 8.1 / Windows® 7
- Internetkapcsolat (az opcionális szoftver letöltéséhez)
- USB-A vai USB-C® ports

## **A termék áttekintése**

- C. Hangerőszabályozó kerék Forgassa el a hangerő Nospiediet, lai ieslēgtu/izslēgtu virtuālo 7.1 telpisko skaņu
- D. USB-C® ports

skalumu

- E. 3,5 mm audio ligzda
- F. Virtuālās 7.1 telpiskās skaņas LED G indikators

LED indikators deg sarkanā krāsā, ja ir ieslēgta 7.1 virtuālā telpiskā skaņa

- **G.** Datora režīma/konsoles režīma slēdzis
	- H. Spēļu tērzēšanas skaļuma vadības slēdzis Ritiniet uz augšu, lai palielinātu

tērzēšanas skaļumu Ritiniet uz leju, lai palielinātu audio

## **Első lépések**

### **ROG Fusion II 500 játékosoknak szánt headset beállításához tegye a következőket:**

- 1. Csatlakoztassa a headsetet a készülékéhez a USB-C® csatlakozón vai USB-C® uz USB-A adapteri.
- 2. Töltse le az Armoury szoftvert a http://rog.asus.com webhelyről, és telepítse a számítógépére.

A B C  $\bullet$ E

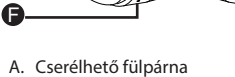

- B. Mikrofons ieslēgts/izslēgts
- Magyar

- 
- 

## **ZESTAW SŁUCHAWKOWY DLA GRACZY ZESTAW SŁUCHAWKOWY DLA GRACZY ROG FUSION II 500**

## **Zawartość opakowania**

- 1 x Zestaw słuchawkowy dla graczy ROG Fusion II 500
- 1 x Para poduszki nauszne ROG Hybrid 1 x Cyfrowy kabel USB-C®
- 
- 1 x Klucz sprzętowy z adapterem USB-C® na USB-A 1 x Informacje o gwarancji

## **Wymagania systemowe**

- Windows® 10 / Windows® 8.1 / Windows® 7
- Połączenie z Internetem (do pobrania opcjonalnego oprogramowania)
- Port USB-A lub USB-C®

## **Omówienie elementów urządzenia**

- C. Pokrętło sterowania dźwiękiem Przekręć, aby dostosować głośność Naciśnij, aby włączyć/wyłączyć wirtualny dźwięk przestrzenny 7.1
- D. Port USB-C®
- E. Gniazdo audio typu jack 3,5 mm
- F. Wskaźnik LED wirtualnego dźwięku przestrzennego 7.1 Po włączeniu wirtualnego dźwięku przestrzennego 7.1 wskaźnik LED zacznie świecić na czerwono
- G. Przełącznik trybu PC/konsoli
- H. Regulacja głośności czatu w grze Przewiń w górę, aby zwiększyć głośność czatu Przewiń w dół, aby zmniejszyć głośność czatu

## **Rozpoczęcie**

### **W celu skonfigurowania zestawu słuchawkowego dla graczy ROG Fusion II 500:**

- 1. Podłącz zestaw słuchawkowy do urządzenia za pomocą złącza USB-C® lub adapter USB-C® na USB-A.
- 2. Pobierz oprogramowanie Armoury z http://rog.asus.com, a następnie zainstaluj je w komputerze.
- A B C  $\mathbf 0$ E F G H
- A. Wymienne poduszki słuchawek
- B. Włączanie/wyłączanie mikrofonu

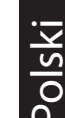

- 
- 1 x Analogowy kabel 3,5 mm 1 x Instrukcja szybkiego uruchomienia
	-

# Auscultadores para jogos uscultadores para jogos ROG

## **Conteúdo da embalagem**

- 1 x Auscultadores para jogos ROG Fusion II 500
- 1 x Par de almofadas auriculares ROG Hybrid 1 x Cabo digital USB-C®
- 1 x Cabo analógico de 3,5 mm 1 x Guia de consulta rápida
- 1 x Adaptador USB-C® para USB-A 1 x Aviso sobre a garantia
- **Requisitos de sistema**
- Windows® 10 / Windows® 8.1 / Windows® 7
- Ligação à Internet (para transferir software opcional)
- Porta USB-A ou USB-C®

## **Apresentação do produto**

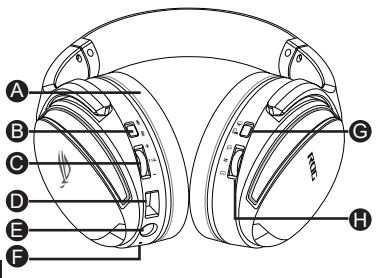

- A. Almofadas auriculares amovíveis
- B. Ativar/desativar microfone
- C. Roda de controlo de áudio Rode para controlar o volume. Pressione para ativar/desativar o som surround virtual 7.1
- D. Porta USB-C®
- E. Tomada de áudio de 3,5 mm
- F. Indicador LED de som surround virtual 7.1

O indicador LED acenderá em vermelho quando o som surround virtual 7.1 estiver ativado

- G. Interruptor de modo PC/Consola
- H. Interruptor de controlo de volume de chat de jogo

 Deslocar para cima para aumentar o volume

Deslocar para baixo para aumentar o volume de áudio

## **Começar a utilizar**

### **Para instalar os seus auscultadores para jogos ROG Fusiion II 500:**

- 1. Ligue os auscultadores ao seu dispositivo através do conector USB-C® ou o adaptador USB-C® para USB-A.
- 2. Transfira o software Armoury a partir de http://rog.asus.com e instale-o no seu computador.

Português

## **SET DE CĂSTI PENTRU JOCURI ROG FUSION II 500 SET DE CĂSTI PENTRU JOCURI**

## **Conținutul pachetului**

- 1 x Set de căşti pentru jocuri ROG Fusion II 500
- 1 x Pereche de bureți pentru urechi ROG Hybrid 1 x Cablu digital cu mufă USB-C®
- 1 x Cablu analogic cu mufă de 3,5 mm 1 x Ghid de pornire rapidă
- 1 x Cheie hardware adaptor USB-C® la USB-A 1 x Notă legată de garanție

## **Cerinţe de sistem**

- Windows® 10 / Windows® 8.1 / Windows® 7
- Conexiune la internet (pentru descărcarea software-ului optional)
- Port USB-A sau USB-C®

## **Prezentare generală produs** C. Rotiţă pentru controlul volumului

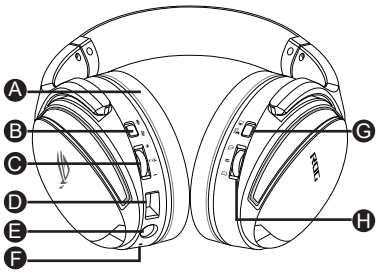

- A. Pernă pentru ureche interschimbabilă
- B. Activare/dezactivare microfon
- 
- 
- 

- Rotiţi pentru a controla volumul Apăsați pentru a activa/a dezactiva sunetul surround virtual pe 7.1 canale
- D. Port USB-C®
- E. Mufă audio de 3,5 mm
- F. Indicator cu LED pentru sunetul surround virtual pe 7.1 canale Indicatorul cu LED devine roșu constant când sunetul surround virtual pe 7.1 canale este activat
- G. Comutator mod PC/mod Consolă
- H. Comutator control volum joc/chat Derulați în sus pentru a crește

volumul chatului Derulați în jos pentru a crește volumul sunetului

## **Noţiuni introductive**

#### **Pentru a configura căştile Set de căşti pentru jocuri ROG Fusion II 500:**

- 1. Conectaţi setul de căşti la dispozitiv folosind conectorul USB-C® sau adaptorul USB-C® la USB-A.
- 2. Descărcați software-ul Armoury de la adresa https://rog.asus.com/ și apoi instalați-l pe computer.

## **Pakkens indhold**

- 1 x ROG Fusion II 500 gaming-headset
- 1 x Par ROG Hybrid-ørepuder 1 x USB-C® digital kabel
- 1 x 3,5mm analogkabel 1 x Startvejledning
- 1 x USB-C® til USB-A adapterdongle 1 x Garantibemærkning

## **Systemkrav**

- Windows® 10 / Windows® 8.1 / Windows® 7
- Internetforbindelse (til at downloade ekstra software)
- USB-A eller USB-C®-port

## **Produktoversigt**

A

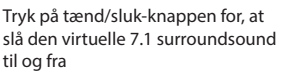

D. USB-C®-port

G

H

- E. 3,5 mm lydstik
- F. Lysindikator til Virtuel 7.1 surroundsound

Lysindikatoren lyser rødt, når den virtuelle 7.1 surroundsound slås til

- G. Knap til skift mellem PC- og Konsolfunktion
- H. Lydstyrkeknap til chat-lydstyrken i spil

Rul op for, at skure op for chatlydstyrken

Rul ned for, at skure op for lydstyrken

## **Kom godt i gang**

**Sådan konfigureres dine ROG Fusion II 500 gaming-headset:**

- 1. Forbind headsettet til din enhed med USB-C®-stikket eller USB-C® til USB-A-adapter.
- 2. Download Armoury softwaren på https://rog.asus.com, og installer den på din computer.
- 
- 
- 

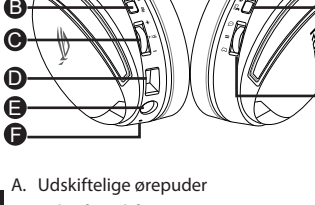

- B. Mikrofon til/fra
- C. Lydstyringshjul Rul for, at styre lydstyrken

## **IGRALNE SLUŠALKE IGRALNE SLUŠALKE ROG Fusion II 500**

## **Paket vsebuje**

- 1 x Igralne slušalke ROG Fusion II 500
- 1 x par ušesnih blazinic ROG Hybrid 1 x Digitalni kabel USB-C®
- 1 x 3,5-mm analogni kabel 1 x Navodila za hiter začetek
- 1 x Adapter USB-C® v USB-A 1 x Obvestilo o garanciji
- 
- -

### **Sistemske zahteve**

- Windows® 10 / Windows® 8.1 / Windows® 7
- Internetna povezava (za prenos dodatne programske opreme)
- Vrata USB-A ali USB-C®

## **Opis lastnosti slušalk**

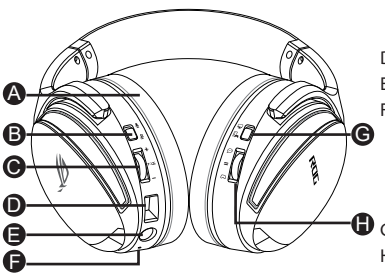

- A. Zamenljiva ušesna blazinica
- B. Vklop/izklop mikrofona
- C. Kolesce za upravljanje zvoka Podrsnite za nastavitev glasnosti

## **Začetek**

#### **Priprava slušalk ROG Fusion II 500:**

- 1. Priključite slušalke na napravo prek priključka USB-C® ali adapter USB-C® v USB-A
- 2. Prenesite programsko opremo Armoury s spletne strani https://rog.asus.com in jo namestite na računalnik.

Pritisnite za vklop/izklop navideznega prostorskega zvoka 7.1.

- D. Vrata USB-C®
- E. 3,5-mm zvočna vtičnica
- F. LED-indikator navideznega prostorskega zvoka 7.1 LED-indikator zasveti rdeče, kadar je navidezni prostorski zvok 7.1 vklopljen.
- G. Stikalo za način računalnika/konzole
- H. Stikalo za nadzor glasnosti klepeta v iari

Za zvišanje glasnosti klepeta se pomaknite navzgor.

Za zvišanje glasnosti zvoka se pomaknite navzdol.

## **SLUŠALICE SA MIKROFONOM ZA IGRICE ROG FUSION II 500 SLUŠALICE SA MIKROFONOM ZA IGRICE**

## **Sadržaj paketa**

- 1 x ROG Fusion II 500 slušalice sa mikrofonom za igrice
- 1 x Par ROG hibridnih jastučića za uši
- 1 x Analogni kabl od 3.5mm 1 x Vodič za brzo korišćenje
- 1 x USB-C<sup>°</sup> digitalni kabl
	-
- 1 x Adapter za USB-C° u USB-A 1 x Obaveštenje o garanciji

## **Sistemski zahtevi**

- Windows® 10 / Windows® 8.1 / Windows® 7
- Internet veza (za preuzimanje opcionog softvera)
- USB-A ili USB-C<sup>®</sup> port

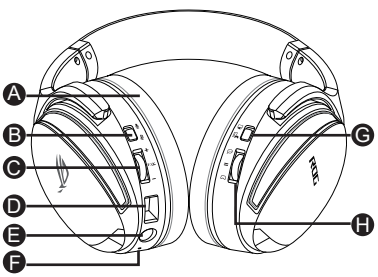

- A. Jastuče za uvo koje je moguće promeniti
- B. Uključivanje/isključivanje mikrofona
- **Opcije uređaja** C. Točkić za audio kontrolu Okrenite da kontrolišete ton Pritisnite da uključite/isključite virtuelni 7.1 okružujući zvuk
	- D. USB-C<sup>®</sup> port
	- E. Audio priključak za 3.5mm
	- F. LED indikatorska lampica za virtuelni 7.1 okružujući zvuk LED indikatorska lampica postaje neprekidno crvena kada je uključen virtuelni 7.1 okružujući zvuk
	- G. Prekidač za prebacivanje između PC režima/režima za konzolu
	- H. Kontrolni prekidač za jačinu tona razgovora u igrici Povucite naviše da pojačate ton razgovora

Povucite naniže da povećate

## **Početak**

## **För att installera din ROG Fusion II 500 slušalice sa mikrofonom za igrice:**

- 1. Povežite slušalice sa mikrofonom za svoj uređaj preko priključka USB-C° ili USB-C° u USB-A adapter.
- 2. Preuzmite Armoury softver sa https://rog.asus.com/ i potom ga instalirajte na svoj kompjuter.

Srpski

## GAMING HEADset ROG Fusion II 500 GAMING HEADset

#### **Paketets innehåll**

- 1 x ROG Fusion II 500 gaming headset
- 1 x par ROG hybridörondynor 1 x Digital USB-C®-kabel
- 1 x 3,5 mm analog kabel 1 x Snabbstartsguide
- 1 x USB-C®-till-USB-A adapterdongel 1 x Garantimeddelande

## **Systemkrav**

- Windows® 10 / Windows® 8.1 / Windows® 7
- Internetanslutning (för nedladdning av tillvalsprogram)
- USB-A- eller USB-C®-port

## **Produktöversikt**

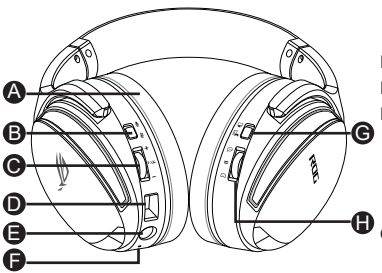

- A. Bytbara öronkuddar
- B. Mikrofon på/av
- C. Volymkontroll Vrid för att kontrollera volymen

## **Komma igång**

#### **För att installera ditt ROG Fusion II 500 Gaming Headset:**

- 1. Anslut headsetet till din enhet med USB-C®-kontakten eller USB-C®-till-USB-Aadapter.
- 2. Hämta Armoury-programmet från https://rog.asus.com och installera det på datorn.
- 
- 
- 

Tryck för att starta/stänga av det virtuella 7.1 surroundljudet

- D. USB-C®-port
- E. 3,5 mm ljuduttag
- F. LED-indikator för virtuellt 7.1 surroundliud

LED-indikatorn lyser med fast rött ljus när det virtuella 7.1 surroundljudet är på

- G. Omkopplare för datorläge/ konsolläge
- H. Volymkontrollreglage för spelchatt Skrolla upp för att höja volymen Skrolla ned för att sänka volymen

## **ІГРОВА ГАРНІТУРА ІГРОВА ГАРНІТУРА ROG FUSION II 500**

#### **Вміст комплекту**

- 1 x Ігрова гарнітура ROG Fusion II 500
- 1 х пара амбушури ROG hybrid 1 х Цифровий кабель USB-C®
- 
- 1 x Ключ адаптера USB-C® у USB-А 1 x Примітка щодо гарантії

## **Системні вимоги**

- Windows® 10 / Windows® 8.1 / Windows® 7
- Інтернет-підключення (для завантаження додаткового ПЗ)
- Порт USB-A або USB-C®

## **Огляд виробу**

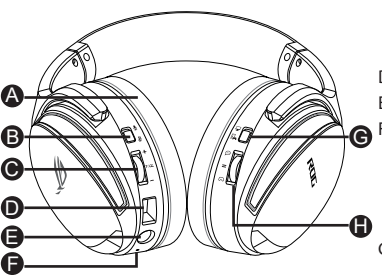

- A. Змінні чашки навушників
- B. Увімкнути/Вимкнути мікрофон
- C. Коліщатко контролю аудіо Крутіть для контролю гучності

#### **Початок експлуатації**

#### **Для налаштування Ігрова гарнітура ROG Fusion II 500:**

- 1. Підключіть гарнітуру до пристрою сполучувачем USB-C® або адаптер USB-C® у USB-А.
- 2. Завантажте ПЗ Armoury з https://rog.asus.com, а потім встановіть його на комп'ютер.
- 
- 1 x Аналоговий кабель 3,5 мм 1 x Стислий посібник з експлуатації
	-

Натисніть, щоб увімкнути/ вимкнути віртуальне звукове оточення 7.1

- D. Порт USB-C®
- E. Гніздо аудіо 3,5 мм
- F. LED-індикатор віртуального звукового оточення 7.1 LED-індикатор постійно світиться червоним, коли увімкнено віртуальне звукове оточення 7.1
- G. Перемикання Режим ПК/Режим приставки
- H. Перемикач контролю гучності ігрового чату Прокрутіть вгору, щоб збільшити гучність чату Прокрутіть вниз, щоб зменшити гучність чату

## **สิ่งต่างๆ ในกล่องบรรจุ ชุดหูฟังสำ หรับเล่นเกม ชุดหูฟังสำ หรับเล่นเกม ROG Fusion II 500**

- ชุดหูฟังสำ�หรับเล่นเกม ROG Fusion II 500 1 ฉบับ
- ฟองน้ำหูฟัง ROG Hybrid 1 ฉบับ<br>• สายแอนะล็อก 3.5 มม. 1 ฉบับ
- 
- $\bullet$  คลงเกิลอะแดปเตอร<sup>์</sup> USB-C<sup>®</sup> to USB-A 1 ฉบับ
- ประกาศเกี่ยวกับการรับประกัน 1 ฉบับ

## **ความต้องการของระบบ**

- Windows® 10 / Windows® 8.1 / Windows® 7
- การเชื่อมต่ออินเทอร์เน็ต (สำ�หรับการดาวน์โหลดซอฟต์แวร์เสริม)
- พอร์ต USB-A หรือ USB-C®

## **ภาพรวมของผลิตภัณฑ์**

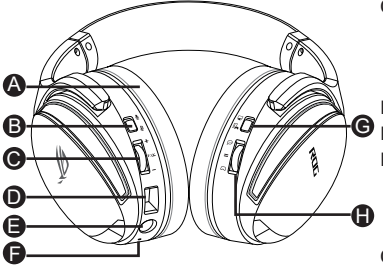

A. ที่รองหแบบเปลี่ยนใด<sup>้</sup> B. เปิด/ปิดไมโครโฟน

- C. ปุ่มควบคุมเสียง หมุนเพื่อควบคุมระดับเสียง กดเพื่อเปิด/ปิดระบบเสียงรอบ ทิศทาง 7.1 เสมือน
- D. พอร์ต USB-C®
- $\bm{\Theta}$  E. แจ็คเสียง 3.5 มม.
	- F. ไฟ LED แสดงสถานะระบบเสียงรอบ ทิศทาง 7.1 เสมือน ไฟ LED จะติดเป็นสีแดงค้างเมื่อเปิด ้ระบบเสียงรอบทิศทาง 7.1 เสมือนใว<sup>้</sup>
	- G. สวิตช์โหมด PC/โหมดคอนโซล
	- H. สวิตช์ควบคุมระดับเสียงของเกมแชท เลื่อนขึ้นเพื่อเพิ่มระดับเสียงแชท เลื่อนลงเพื่อเพิ่มระดับเสียง

## **เริ่มต้นใช้งาน**

## **ในการตั้งค่า ชุดหูฟังสำ หรับเล่นเกม ROG Fusion II 500:**

- 1. เชื่อมต่อชุดหูฟังกับอุปกรณ์ของคุณโดยใช้ขั้วต่อ USB-C® หรืออะแดปเตอร์ USB-C® to USB-A
- 2. ดาวน์โหลดซอฟต์แวร์ Armoury จาก https://rog.asus.com/ จากนั้นติดตั้งบน คอมพิวเตอร์
- 
- คู่มือเริ่มต้นฉบับย่อ 1 ฉบับ

ไทย

## GAMING HEADset Gaming headset ROG FUSION II 500

## **Isi kemasan**

- 1 x Gaming headset ROG Fusion II 500
- 1 x Pasang bantalan telinga ROG Hybrid 1 x Kabel digital USB-C®
- 1 x Kabel analog 3,5 mm 1 x Quick Start Guide
- 1 x Dongle adapter USB-C® ke USB-A 1 x Kartu garansi

## **Persyaratan sistem**

- Windows® 10 / Windows® 8.1 / Windows® 7
- Koneksi Internet (untuk download perangkat lunak opsional)
- Port USB-A atau USB-C®

## **Sekilas tentang Produk**

- C. Tombol kontrol audio Puta untuk mengontrol volume suara Tekan untuk mengaktifkan/menonaktifkan surround sound 7.1 virtual
- D. Port USB-C®
- $\bigoplus$  E. Soket audio 3,5 mm
	- F. Indikator LED surround sound 7.1 virtual

Indikator LED menyala merah solid bila surround sound 7.1 virtual aktif

- G. Tombol mode PC/mode Konsol
- H. Tombol kontrol Volume Obrolan Game

Gulir ke atas untuk memperbesar volume obrolan

Gulir ke bawah untuk memperbesar volume audio

## **Persiapan**

#### **Untuk konfigurasi gaming headset ROG Fusion II 500:**

- 1. Sambungkan headset ke perangkat melalui konektor USB-C® atau adaptor USB-C® ke USB-A.
- 2. Download perangkat lunak Armoury dari http://rog.asus.com, lalu instal di komputer Anda.
- 
- 
- 

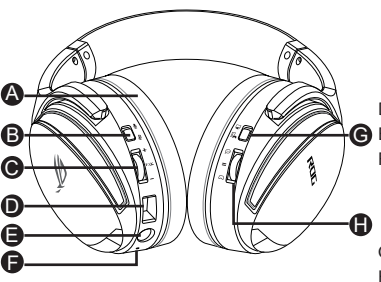

A. Bantalan telinga yang dapat diganti B. Mengaktifkan/menonaktifkan mikrofon

## **게이밍 헤드셋** ROG Fusion II 500 **게이밍 헤드셋**

## **포장 내용물**

- ROG Fusion II 500 게이밍 헤드셋 1개
- ROG 하이브리드 이어 쿠션 1쌍 USB-C® 디지털 케이블 1개
- 3.5 mm 아날로그 케이블 1개 빠른 시작 설명서 1권
- USB-C®와 USB-A 연결 어댑터 동글 1개 보증 공지 1개

## **시스템 요구 사항**

- Windows® 10 / Windows® 8.1 / Windows® 7
- 인터넷 연결(옵션 소프트웨어의 다운로드를 위해)
- USB-A 또는 USB-C® 포트

## **제품 개요**

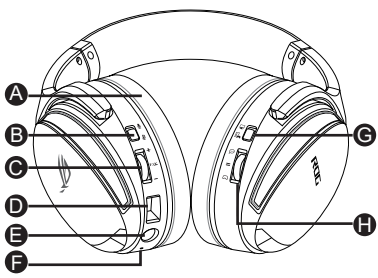

A. 교환 가능한 이어 쿠션 B. 마이크 켜기/끄기

- 
- 
- 

- C. 자동 컨트롤 휠 굴려서 볼륨을 조절하고 누르면 가상 7.1 서라운드 사운드 를 켜거나 끌 수 있습니다.
- D. USB-C® 포트
- E. 3.5 mm 오디오 잭
- F. 가상 7.1 서라운드 사운드 LED 표 시등

 7.1 가상 서라운드 사운드가 켜지 면 LED 표시등이 빨간색으로 켜 집니다.

G. PC 모드/콘솔 모드 스위치

H. 게임-챗 볼륨 조절 스위치 위로 스크롤하면 챗 볼륨이 높아 집니다.

 아래로 스크롤하면 오디오 볼륨이 높아집니다.

## **시작하기**

## **ROG Fusion II 500 게이밍 헤드셋을 설치하는 방법:**

- 1. USB-C® 커넥터 또는 USB-C® 와 USB-A 연결 어댑터를 사용하여 헤드셋을 사 용자의 장치에 연결하십시오.
- 2. https://rog.asus.com 에서 Armoury 소프트웨어를 다운로드한 후 이를 사용자 의 컴퓨터에 설치합니다.

한국어

## **Contenido del empaque**

- 1 x Audífonos para juegos ROG Fusion II 500
- 1 x par de almohadillas para oídos ROG Hybrid 1 x Cable digital USB-C®
- 1 x Cable analógico de 3,5 mm 1 x Guía de inicio rápido
- 1 x Dongle adaptador de USB-C® a USB-A 1 x Notificación de Garantía

## **Requisitos del sistema**

- Windows® 10 / Windows® 8.1 / Windows® 7
- Conexión a Internet (para descargar software opcional)
- Puerto USB-A o USB-C®

## **Resumen del Producto**

Presione para activar/desactivar el sonido envolvente 7.1 virtual

- D. Puerto USB-C®
- E. Conector de audio de 3,5 mm
- F. Indicador LED de sonido envolvente 7.1 virtual El indicador LED se ilumina en rojo continuo cuando el sonido envolvente 7.1 virtual está activado
- G. Interruptor de modo PC/modo consola
- H. Interruptor de control de volumen del chat del juego Desplácese hacia para aumentar el volumen del chat

Desplácese hacia abajo para aumentar el volumen del audio

## **Configuración**

#### **Como configurar sus audífonos auricular para juegos RGO Fusion II 500:**

- 1. Conectar el auricular a su dispositivo por medio del conector USB-C® o el adaptador de USB-C® a USB-A.
- 2. Descargue el software Armoury desde https://rog.asus.com e instalar en su computadora.

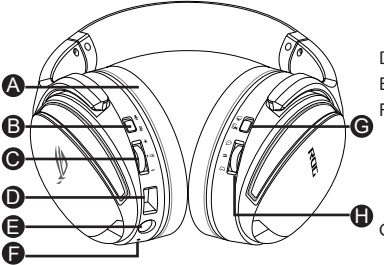

Gire para controlar el volumen

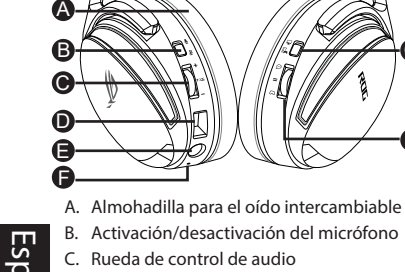

# **HERNÁ NÁHLAVNÁ SÚPRAVA ROG FUSION II 500 HERNÁ NÁHLAVNÁ SÚPRAVA**

## **Obsah balenia**

- Herná náhlavná súprava ROG Fusion II 500, 1 ks
- Pár náušníkov ROG Hybrid, 1 ks USB-C° digitálny kábel, 1 ks
- 3,5 mm analógový kábel, 1 ks Príručka so stručným návodom, 1 ks
- USB-C° do periférneho zariadenia počítača, 1 ks
- Upozornenie o záruke, 1 ks

## **Požiadavky na systém**

- Windows<sup>®</sup> 10 / Windows <sup>®</sup> 8.1 / Windows <sup>®</sup> 7
- Internetové pripojenie (na prevzatie voliteľného softvéru)
- Port USB-A alebo USB-C

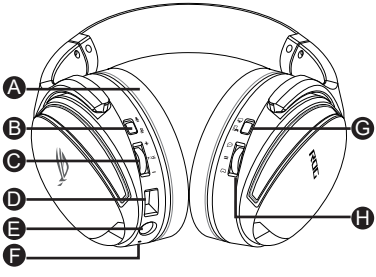

A. Vymeniteľný náušník

B. Vypínač mikrofónu

**Prehľad výrobku** C. Otočný ovládač zvuku Otáčaním nastavíte hlasitosť

> Virtuálny priestorový zvuk 7.1 zapnite alebo vypnite stlačením tohto tlačidla

- D. Port USB-C®
- E. 3,5 mm zvukový konektor
- F. Svetelná LED kontrolka virtuálneho priestorového zvuku 7.1 Keď je zapnutý virtuálny priestorový zvuk 7.1, svetelná LED kontrolka svieti nepretržite na červeno.
- G. Prepínač režimov Počítač/Konzola
- H. Regulátor hlasitosti hry rozprávania Hlasitosť rozprávania zvýšte posunutím nahor

Hlasitosť zvuku znížte posunutím

## nadol **Začíname**

**Nastavenie Herná náhlavná súprava ROG Fusion II 500:**

- 1. Náhlavnú súpravu pripojte k svojmu zariadeniu pomocou konektora USB-C® alebo adaptér USB-C<sup>®</sup> do adaptéra USB-A.
- 2. Softvér Armoury si prevezmite z lokality https://rog.asus.com/ a potom ho nainštalujte do počítača.

# Auriculares para juegos Auriculares para juegos Fusion

## **Contenido del paquete**

- 1 x Auriculares para juegos Fusion II 500 ROG
- 1 x par de almohadillas híbridas ROG 1 x Cable digital USB-C®
- 1 x Cable analógico de 3,5 mm 1 x Guía de inicio rápido
- 1 x Cable adaptador USB-C® a USB-A 1 x Aviso de garantía

## **Requisitos del sistema**

- Windows® 10 / Windows® 8.1 / Windows® 7
- Conexión a Internet (para descargar el software opcional)
- Puerto USB-A o USB-C®

## **Información general del producto**

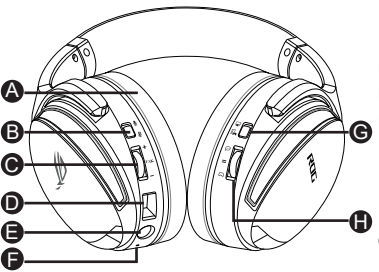

- A. Almohadillas intercambiables
- B. Encendido y apagado del micrófono
- C. Rueda de control de audio

Gírela para controlar el volumen

## **Procedimientos iniciales**

## **Para configurar su Auriculares para juegos Fusion II 500 ROG:**

- 1. Conecte los auriculares al dispositivo a través del conector USB-C® o el adaptador USB-C® a USB-A.
- 2. Descargue el software Armoury desde https://rog.asus.com y, a continuación, instálelo en el equipo.
- 
- 
- 

Presione para activar o desactivar el sonido envolvente virtual 7.1.

- D. Puerto USB-C®
- E. Conector de audio de 3,5mm
- F. Indicador LED de sonido envolvente virtual 7.1 El indicador LED se ilumina en rojo fijo cuando el sonido envolvente virtual 7.1 está activado.
- G. Conmutador Modo PC/Modo Consola
- H. Conmutador de control de volumen de juego y chat Desplácese hacia arriba para aumentar el volumen del chat

Desplácese hacia abajo para aumentar el volumen del audio

Español

## **MIKROFONLU OYUN KULAKLIĞI**

## **ROG FUSION II 500 MIKROFONLU OYUN KU-LAKLIĞI**

## **Paket içeriği**

- 1 ROG Fusion II 500 mikrofonlu oyun kulaklığı
- 1 Çift ROG Hibrit kulak tamponlar 1 USB-C® dijital kablo
- 
- 1 USB-C® USB-A adaptör donanım anahtarı 1 Garanti Bildirimi

## **Sistem gereksinimleri**

- Windows® 10 / Windows® 8.1 / Windows® 7
- Internet bağlantısı (isteğe bağlı yazılımı indirmek için)
- USB-A veya USB-C® bağlantı noktası

## **Ürün genel bakış**

A B C

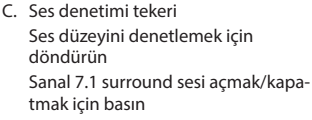

- D. USB-C® bağlantı noktası
- $\bigoplus$  E.  $\,$  3,5 mm ses jakı
	- F. Sanal 7.1 surround ses LED göstergesi

7.1 sanal surround ses açıkken LED göstergesi sabit kırmızıya döner

- G. Bilgisayar modu/Konsol modu anahtarı
- H. Oyun-Sohbet Ses kontrol anahtarı Sohbet sesini artırmak için yukarı kaydırın

Ses seviyesini artırmak için aşağı kaydırın

## **Başlarken**

#### **ROG Fusion II 500 mikrofonlu oyun kulaklığı kablosuz mikrofonlu kulaklığınızı kurmak için:**

- 1. Mikrofonlu kulaklığı USB-C® veya USB-C® USB-A adaptörü bağlayıcı aracılığıyla aygıtınıza bağlayın.
- 2. Armoury yazılımını http://rog.asus.com adresinden indirip bilgisayarınıza yükleyin.
- 
- 1 3,5 mm analog kablo 1 Tane hızlı başlangıç kılavuzu
	-

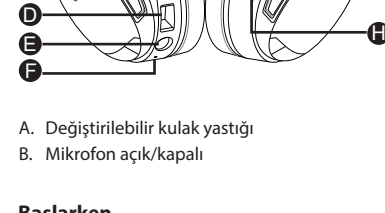

# Türkçe

## **TAI NGHE CHƠI GAME**

## **TAI NGHE CHƠI GAME ROG FUSION II 500**

## **Các phụ kiện kèm theo hộp**

- 1 Tai nghe chơi game ROG Fusion II 500
- 1 Đôi Bộ đệm tai nghe ROG Hybrid 1 Cáp kỹ thuật số USB-C®
- 
- 1 Adapter USB-C® to USB-A 1 Thông báo bảo hành

## **Yêu cầu hệ thống**

- Windows® 10 / Windows® 8.1 / Windows® 7
- Kết nối internet (để tải về phần mềm tùy chọn)
- Cổng USB-A hoặc USB-C®

## **Một số lưu ý khác**

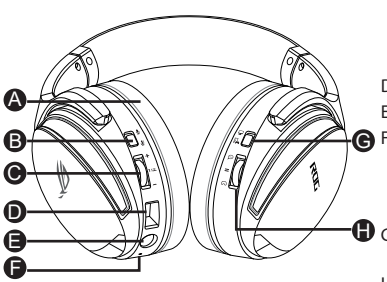

A. Bộ đệm tai có thể thay đổi B. Micrô bật/tắt

- 
- 1 Cáp analog 3.5mm 1 Tờ hướng dẫn khởi động nhanh
	-

- C. Núm vặn điều chỉnh âm thanh Vặn để điều chỉnh âm lượng Nhấn để bật/tắt âm thanh vòm ảo 7.1
- D. Cổng USB-C®
- E. Giắc cắm âm thanh 3.5mm
- F. Đèn báo LED âm thanh vòm ảo 7.1 Đèn báo LED chuyển sang một màu đỏ khi âm thanh vòm ảo 7.1 đang bật
- $\blacksquare$  G. Chuyển đổi giữa chế độ máy tính/ chế độ bảng điều khiển
	- H. Chuyển đổi điều chỉnh âm lượng giữa Trò chơi và Chat Cuộn lên để tăng âm lượng chat Cuộn xuống để giảm âm lượng

## **Bắt đầu sử dụng**

## **Để thiết lập bộ tai nghe tai nghe chơi game ROG Fusion II 500:**

- 1. Cắm tai nghe vào thiết bị của bạn qua đầu nối USB-C® hoặc adapter USB-C® to USB-A.
- 2. Tải phần mềm Armoury về từ http://rog.asus.com sau đó cài đặt nó vào máy tính.

Tiếng Việt

## **אוזניות גיימינג ROG Fusion II 500 גיימינג אוזניות**

## **תוכן האריזה**

- ROG Fusion II 500 גיימינג אוזניות x 1 •
- 1 x זוג רפידות לאוזניים מסוג Hybrid ROG 1 x כבל דיגיטלי RC-USB
	-
	- אחריות הודעת x 1 USB-A-ל USB-C® מתאם x 1 •

#### **דרישות מערכת**

- Windows® 10 / Windows® 8.1 / Windows® 7
	- חיבור אינטרנט )להורדת תוכנה אופציונלית(
		- USB-C® או USB-A חיבור•

## **סקירה כללית של המוצר**

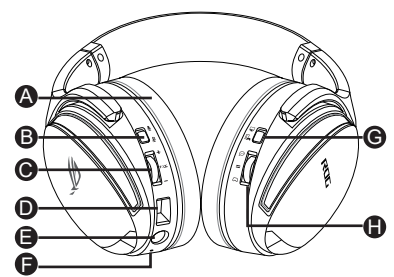

- A. כריות אוזניים ניתנות להחלפה
	- B. הפעלה/כיבוי המיקרופון
- C. גלגל לשליטה בשמע מסובבים לשליטה בעוצמת הקול לחץ כדי להפעיל או לנטרל את צליל הסראונד 7.1 הוירטואלי

## **צעדים ראשונים**

#### **הגדרת אוזניות גיימינג 500 II Fusion ROG:**

- .1 מחברים את האוזניות למכשיר באמצעות מחבר RC-USB או מתאם RC-USB ל-A-USB.
	- 2. מורידים את תוכנת Armoury מ-http://www.asus.com ומתקינים אותה במחשב.
- 
- 1 x כבל אנלוגי 3.5 מ"מ 1 x מדריך להתחלה מהירה
	-

- USB-C® חיבור .D
- E. שקע שמע 3.5 מ"מ
- F. נורית לחיווי על צליל סראונד 7.1 וירטואלי

נורית החיווי תשנה את צבעה לאדום קבוע כאשר צליל הסראונד 7.1 הוירטואלי פעיל

- G. מתג מצב מחשב/מצב עמדה
- H. מתג בקרת עוצמה למשחק-צ'אט גלול מעלה כדי להגביר את עוצמת הקול בצ'אט גלול מטה כדי להגביר את עוצמת השמע

**עברית**

## **Notices**

## **Federal Communications Commission Statement**

This device has been tested and found to comply with the limits for a Class B device, pursuant to Part 15 of the FCC Rules. These limits are designed to provide reasonable protection against harmful interference in a residential installation. This equipment generates, uses and can radiate radio frequency energy and, if not installed and used in accordance with manufacturer's instructions, may cause harmful interference to radio communications. However, there is no guarantee that interference will not occur in a particular installation. If this equipment does cause harmful interference to radio or television reception, which can be determined by turning the equipment off and on, the user is encouraged to try to correct the interference by one or more of the following measures:

- Reorient or relocate the receiving antenna.
- Increase the separation between the equipment and receiver.
- Connect the equipment to an outlet on a circuit different from that to which the receiver is connected.
- Consult the dealer or an experienced radio/TV technician for help.

**CAUTION!** Any changes or modifications not expressly approved by the grantee of this device could void the user's authority to operate the equipment.

## **Canada, Industry Canada (IC) Notices**

This Class B digital apparatus complies with Canadian ICES-003 and RSS-210.

Operation is subject to the following two conditions: (1) this device may not cause interference, and (2) this device must accept any interference, including interference that may cause undesired operation of the device.

## **Canada, avis d'Industrie Canada (IC)**

Cet appareil numérique de la classe B est conforme aux normes ICES-003 et RSS-210 du Canada. Son utilisation est sujette aux deux conditions suivantes : (1) cet appareil ne doit pas créer d'interférences et (2) cet appareil doit tolérer tout type d'interférences, y compris celles susceptibles de provoquer un fonctionnement non souhaité de l'appareil.

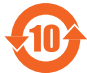

电子电气产品有害物质限制使用标识要求:图中之数字为产品之环保使用 期限。仅指电子电气产品中含有的有害物质不致发生外泄或突变从而对环境造 成污染或对人身、财产造成严重损害的期限。

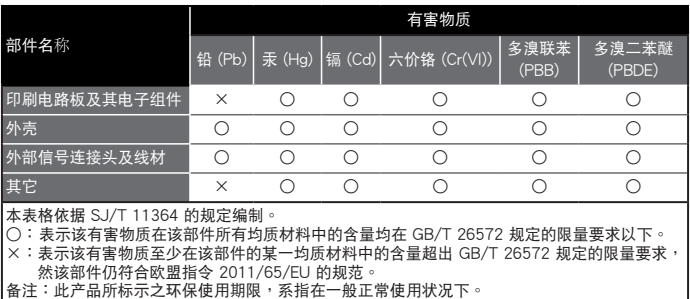

「產品之限用物質含有情況」之相關資訊,請參考下表:

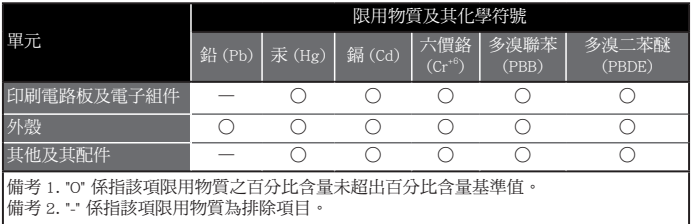

## **Limitation of Liability**

Circumstances may arise where because of a default on ASUS' part or other liability, you are entitled to recover damages from ASUS. In each such instance, regardless of the basis on which you are entitled to claim damages from ASUS, ASUS is liable for no more than damages for bodily injury (including death) and damage to real property and tangible personal property; or any other actual and direct damages resulted from omission or failure of performing legal duties under this Warranty Statement, up to the listed contract price of each product.

ASUS will only be responsible for or indemnify you for loss, damages or claims based in contract, tort or infringement under this Warranty Statement.

This limit also applies to ASUS' suppliers and its reseller. It is the maximum for which ASUS, its suppliers, and your reseller are collectively responsible.

UNDER NO CIRCUMSTANCES IS ASUS LIABLE FOR ANY OF THE FOLLOWING: (1) THIRD-PARTY CLAIMS AGAINST YOU FOR DAMAGES; (2) LOSS OF, OR DAMAGE TO, YOUR RECORDS OR DATA; OR (3) SPECIAL, INCIDENTAL, OR INDIRECT DAMAGES OR FOR ANY ECONOMIC CONSEQUENTIAL DAMAGES (INCLUDING LOST PROFITS OR SAVINGS), EVEN IF ASUS, ITS SUPPLIERS OR YOUR RESELLER IS INFORMED OF THEIR POSSIBILITY.

## **REACH**

Complying with the REACH (Registration, Evaluation, Authorisation, and Restriction of Chemicals) regulatory framework, we published the chemical substances in our products at ASUS REACH website at http://csr.asus.com/english/REACH.htm

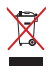

DO NOT throw this product in municipal waste. This product has been designed to enable proper reuse of parts and recycling. The symbol of the crossed out wheeled bin indicates that the product (electrical, electronic equipment and mercury-containing button cell battery) should not be placed in municipal waste. Check local regulations for disposal of electronic products.

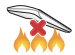

DO NOT throw this product in fire. DO NOT short circuit the contacts. DO NOT disassemble this product.

## **Simplified UKCA Declaration of Conformity**

ASUSTek Computer Inc. hereby declares that this device is in compliance with the essential requirements and other relevant provisions of The Radio Equipment Regulations 2017 (S.I. 2017/1206). Full text of UKCA declaration of conformity is available at https://www.asus.com/ support/.

#### **ASUS Recycling/Takeback Services**

ASUS recycling and takeback programs come from our commitment to the highest standards for protecting our environment. We believe in providing solutions for you to be able to responsibly recycle our products, batteries, other components, as well as the packaging materials. Please go to http:// csr.asus.com/english/Takeback.htm for the detailed recycling information in different regions.

#### **VCCI: Japan Compliance Statement**

#### **VCCI Class B Statement**

この装置は、クラスB情報技術装置です。この装置は、家庭環境で使用することを目 的としていますが、この装置がラジオやテレビジョン受信機に近接して使用されると、 受信障害を引き起こすことがあります。

取扱説明書に従って正しい取り扱いをして下さい。

 $VCC I - B$ 

### NCC 警語

無線設備的警告聲明

取得審驗證明之低功率射頻器材,非經核准,公司、商號或使用者均不得擅自變更頻率、加大 功率或變更原設計之特性及功能。低功率射頻器材之使用不得影響飛航安全及干擾合法通信; 經發現有干擾現象時,應立即停用,並改善至無干擾時方得繼續使用。前述合法通信,指依電 信管理法規定作業之無線電通信。低功率射頻器材須忍受合法通信或工業、科學及醫療用電波 輻射性電機設備之干擾。

#### **KC: Korea Warning Statement**

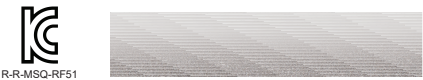

### **CE Marking**

This is a Class B product, in a domestic environment, this product may cause radio interference, in which case the user may be required to take adequate measures.

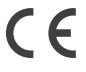

#### **RED**

**"**Hereby, ASUSTeK CCOMPUTER INC. declares that this headset is in compliance with the essential requirements and other relevant provisions of Directive 2014/53/EU. "

#### **Горячая линия Службы технической поддержки в России:**

Бесплатный федеральный номер для звонков по России: 8-800-100-2787 Номер для пользователей в Москве: +7(495)231-1999 Время работы: Пн-Пт, 09:00 - 21:00 (по московскому времени)

## **Официальные сайты ASUS в России:**

www.asus.ru www.asus.com/ru/support

## **Authorized representative in United Kingdom : ASUSTEK (UK) LIMITED**

Address: 1st Floor, Sackville House, 143-149 Fenchurch Street, London,

**EC3M 6BL, England, United Kingdom** Per FCC Part 2 Section 2.1077

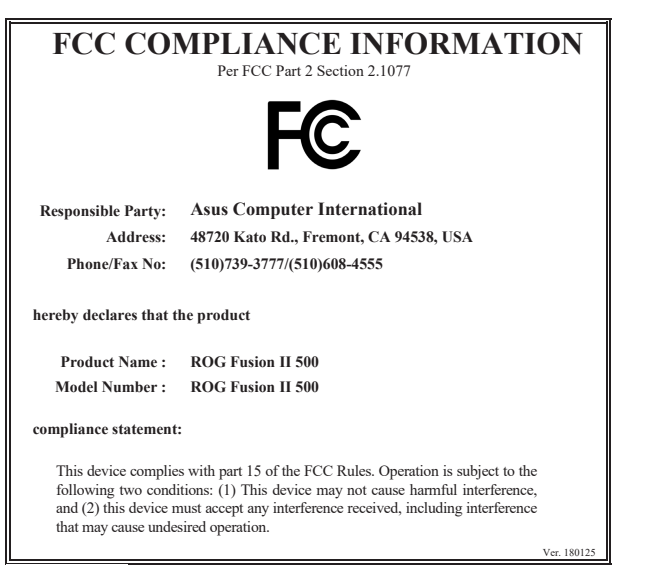

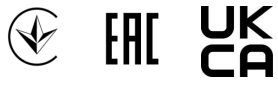

# **Service and Support**

Visit our multi-language website at https://www.asus.com/support.

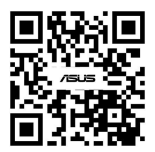

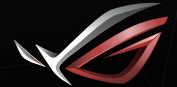

**REPUBLIC OF**<br>GRMERS